#### ПРАВИЛА

#### заполнения бланков государственного выпускного экзамена

Участники государственного выпускного экзамена (далее – ГВЭ) выполняют экзаменационные работы на бланках ГВЭ (рисунки 1 – 8).

При заполнении бланков ГВЭ необходимо точно соблюдать настоящие правила, так как информация, внесенная в бланки, сканируется и обрабатывается с использованием специальных аппаратно-программных средств.

Все бланки ГВЭ заполняются гелевой или капиллярной ручкой с чернилами черного цвета.

Участник должен изображать каждую цифру и букву во всех заполняемых полях бланков, тщательно копируя образец ее написания из строки с образцами написания символов, расположенными в верхней части бланка регистрации. Небрежное написание символов может привести к тому, что при автоматизированной обработке символ может быть распознан неправильно.

Каждое поле в бланках заполняется, начиная с первой позиции (в том числе и поля для занесения фамилии, имени и отчества (при наличии) участника ГВЭ).

Если участник не имеет информации для заполнения какого-то конкретного поля, он должен оставить это поле пустым (не делать прочерков).

При записи ответов необходимо строго следовать инструкциям по выполнению работы (к группе заданий, отдельным заданиям), указанным в контрольных измерительных материалах (далее – КИМ).

На бланке ответов, а также на дополнительном бланке ответов не должно быть пометок, содержащих информацию о личности участника ГВЭ.

Категорически запрещается:

делать в полях бланков, вне полей бланков или в полях, заполненных типографским способом, какие-либо записи и (или) пометки, не относящиеся к содержанию полей бланков;

использовать для заполнения бланков цветные ручки вместо черной, карандаш, средства для исправления внесенной в бланки информации (корректирующую жидкость, «ластик» и др.).

По указанию ответственного организатора в аудитории участники ГВЭ приступают к заполнению бланка регистрации (рисунок 1).

# Бланк регистрации ГВЭ

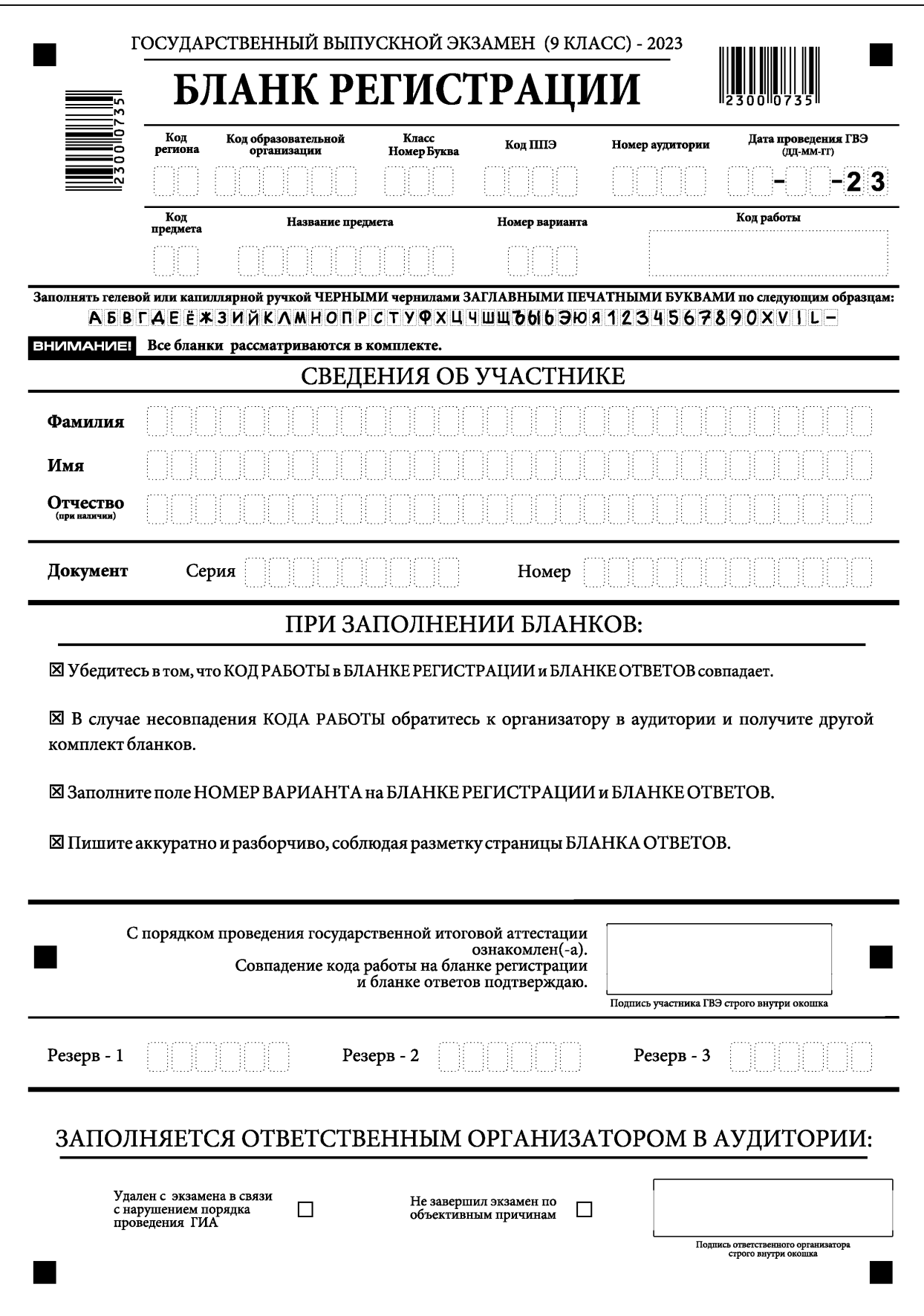

Участником ГВЭ заполняются все поля верхней части бланка регистрации (рисунок 2, таблица 1). Поле «Код работы» заполняется автоматически.

Рисунок 2

#### Верхняя часть бланка регистрации

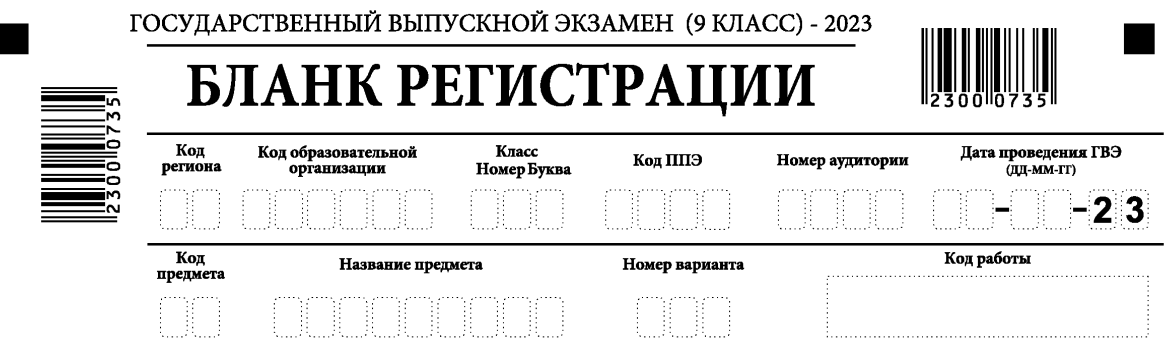

Таблица 1.

## Указание по заполнению полей верхней части бланка регистрации

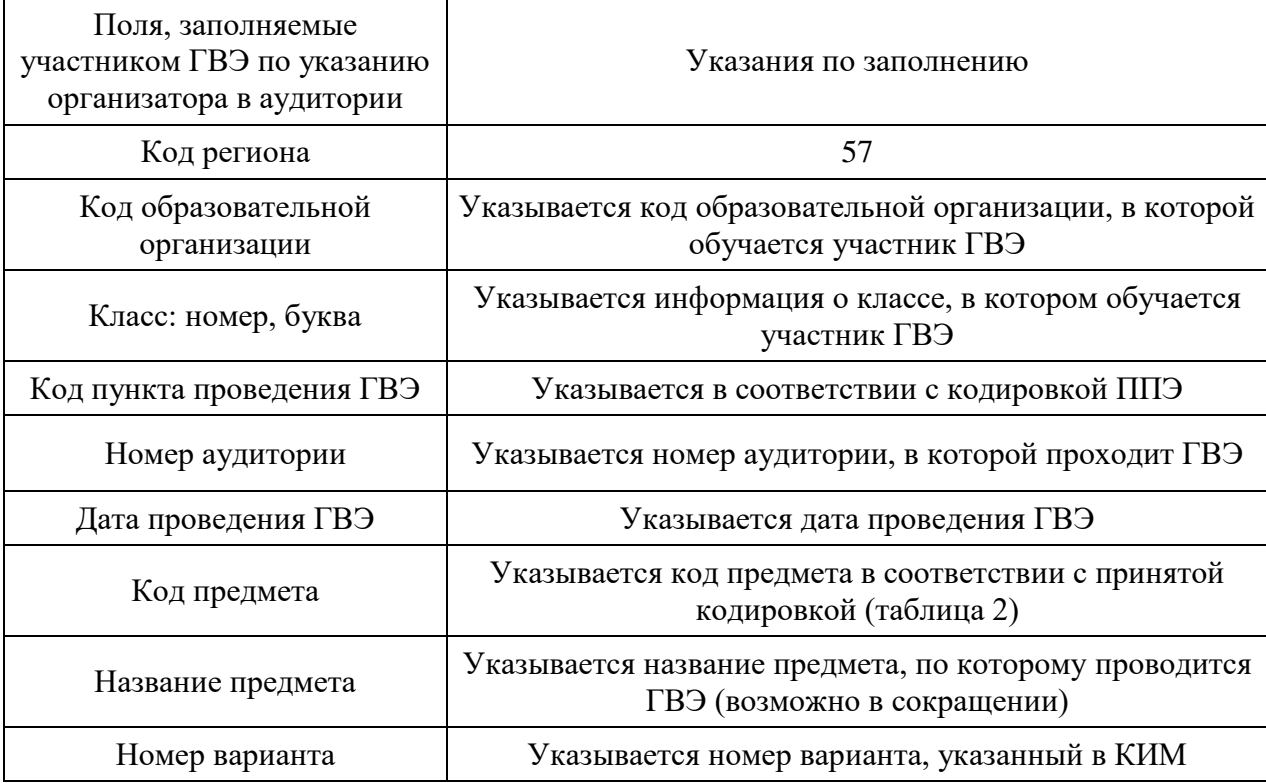

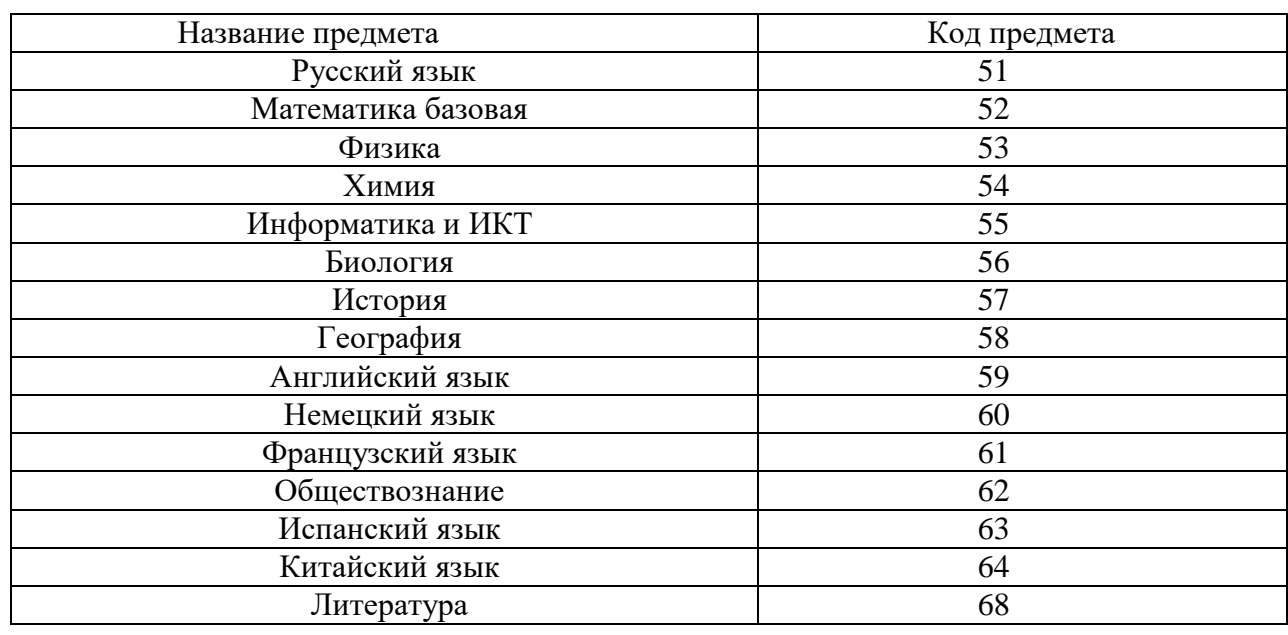

#### Названия и коды предметов

Поля средней части бланка регистрации «Сведения об участнике» заполняются участником ГВЭ самостоятельно (рисунок 3, таблица 3).

Рисунок 3

Сведения об участнике государственного выпускного экзамена

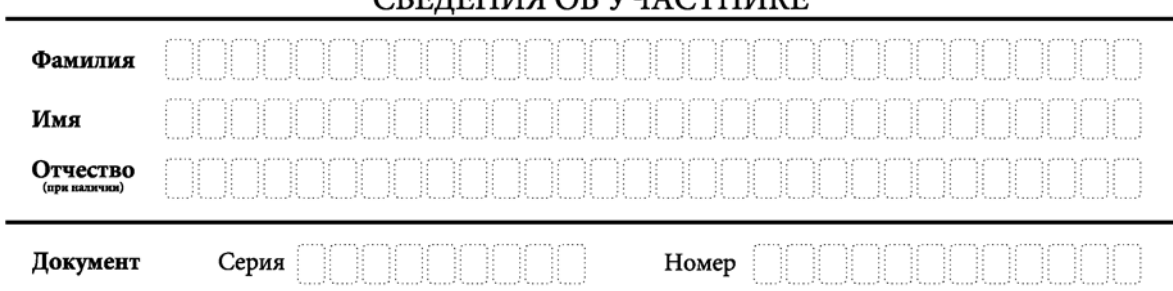

#### СВЕЛЕНИЯ ОБ УЧАСТНИКЕ

Таблица 3

Указания по заполнению полей «Сведения об участнике»

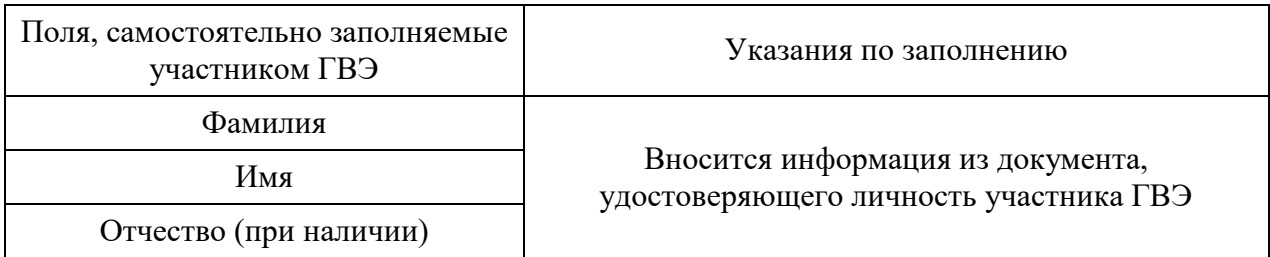

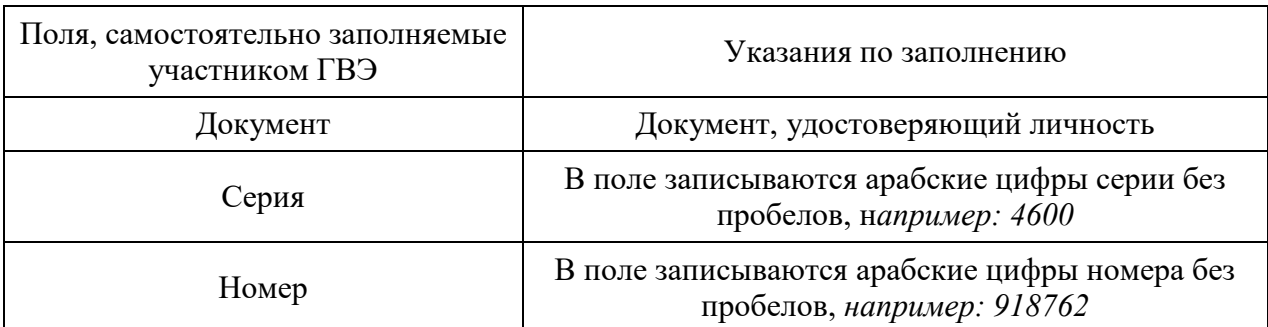

В средней части бланка регистрации расположена краткая инструкция по работе с бланками ГВЭ и поле для подписи участника ГВЭ (рисунок 4).

Рисунок 4

#### Краткая инструкция по работе с бланками ГВЭ

#### ПРИЗАПОЛНЕНИИ СЛЕДУЕТ:

⊠ Убедиться в том, что КОД РАБОТЫ в БЛАНКЕ РЕГИСТРАЦИИ и БЛАНКЕ ОТВЕТОВ совпадает.

⊠ В случае несовпадения КОДА РАБОТЫ следует обратиться к организатору в аудитории и получить другой комплект бланков.

⊠ Заполните поле НОМЕР ВАРИАНТА на БЛАНКЕ РЕГИСТРАЦИИ и БЛАНКЕ ОТВЕТОВ.

⊠ Пишите аккуратно и разборчиво, соблюдая разметку страницы БЛАНКА ОТВЕТОВ.

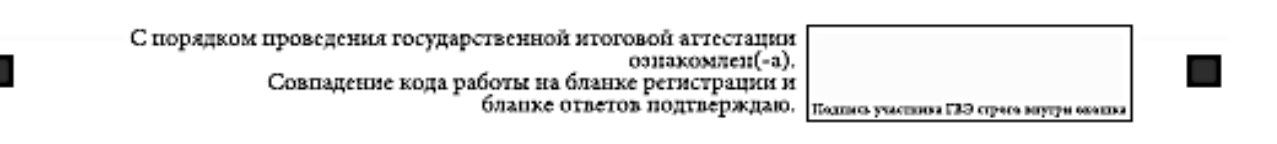

Поля для служебного использования «Резерв-1», «Резерв-2», «Резерв-3» не заполняются (рисунок 5).

Рисунок 5

### Поля для служебного использования

Резерв - 1

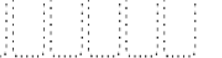

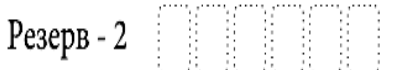

Резерв - 3

Заполнение полей «Заполняется ответственным организатором в аудитории» обязательно, если участник ГВЭ удален с экзамена в связи с нарушением установленного порядка проведения ГИА или не закончил экзамен по уважительной причине (рисунок 6). Отметка организатора в аудитории заверяется подписью ответственного организатора в аудитории в специально отведенном для этого поле бланка регистрации.

#### ЗАПОЛНЯЕТСЯ ОТВЕТСТВЕННЫМ ОРГАНИЗАТОРОМ В АУДИТОРИИ:

Удален с экзамена в связи с  $\Box$ нарушением порядка проведения ГИА

Не закончил экзамен по  $\Box$ уважительной причине

Подпись ответственного организатора<br>строго внутри окошка

После окончания заполнения бланка регистрации и выполнения всех пунктов краткой инструкции по работе с бланками ГВЭ («При заполнении следует…») участник ГВЭ ставит свою подпись в специально отведенном для этого поле.

В случае если участник ГВЭ отказывается ставить личную подпись в бланке регистрации, организатор в аудитории ставит в бланке регистрации свою подпись. В данном случае организатор пишет служебную записку на имя руководителя пункта проведения экзамена.

По указанию ответственного организатора в аудитории участники ГВЭ приступают к заполнению бланка ответов (рисунок 7).

Бланк ответов предназначен для записи ответов на задания КИМ.

В верхней части бланка ответов расположены вертикальный штрихкод, горизонтальный штрихкод и его цифровое значение. Информация для заполнения полей верхней части бланка ответов («Код региона», «Код предмета», «Название предмета» и «Номер варианта») должна соответствовать информации, внесенной в бланк регистрации.

Поле «Резерв-4» не заполняется.

Поле «Код работы» заполняется автоматически.

При недостатке места для ответов на лицевой стороне бланка ответов участник ГВЭ должен продолжить записи на оборотной стороне бланка (рисунок 8), сделав в нижней части области ответов лицевой стороны бланка запись «смотри на обороте». Для удобства все страницы бланка ответов пронумерованы и разлинованы пунктирными линиями «в клеточку».

Если бланк ответов содержит незаполненные области (за исключением регистрационных полей), то организаторы погашают их следующим образом: «Z».

Рисунок 7

### Бланк ответов

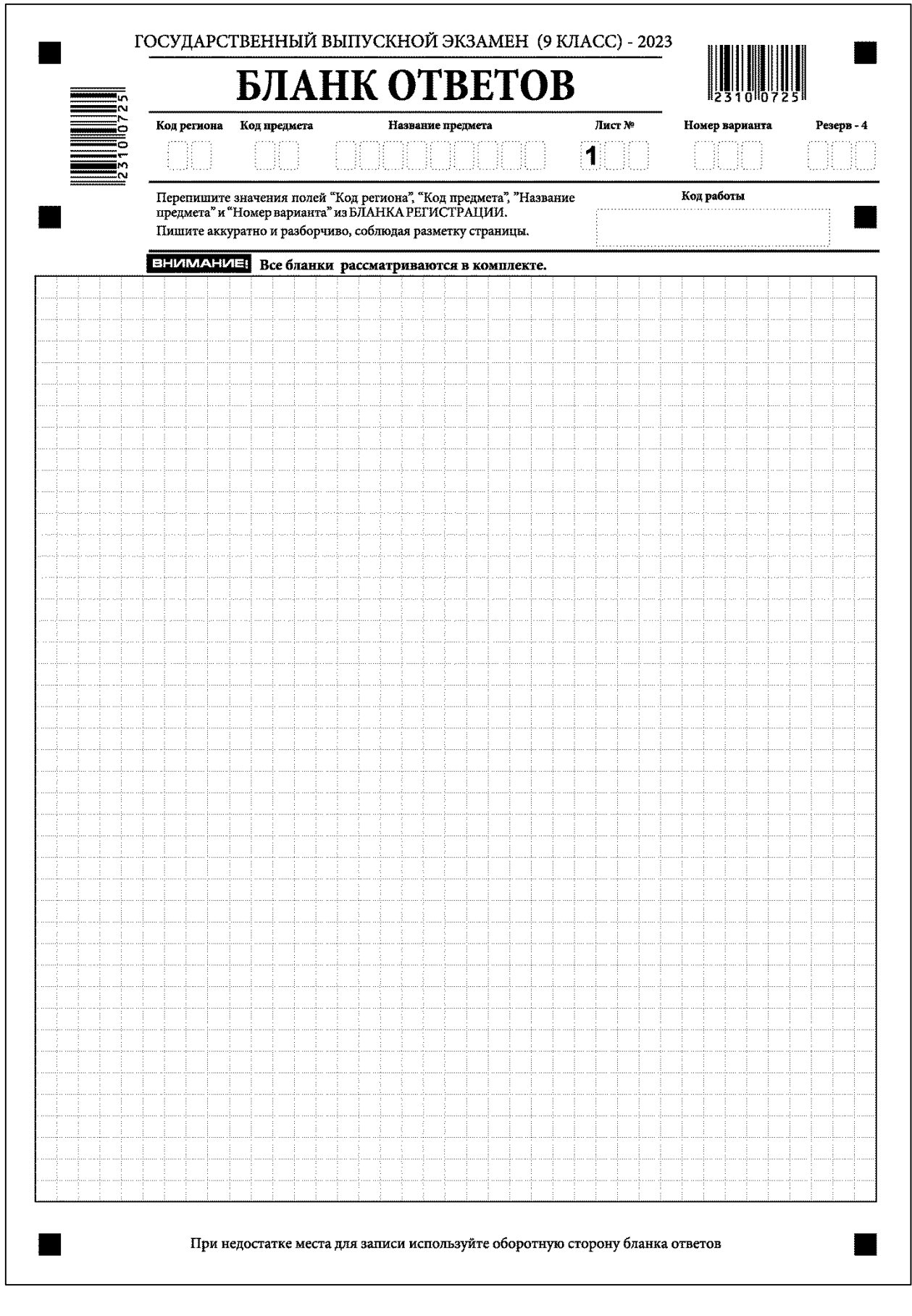

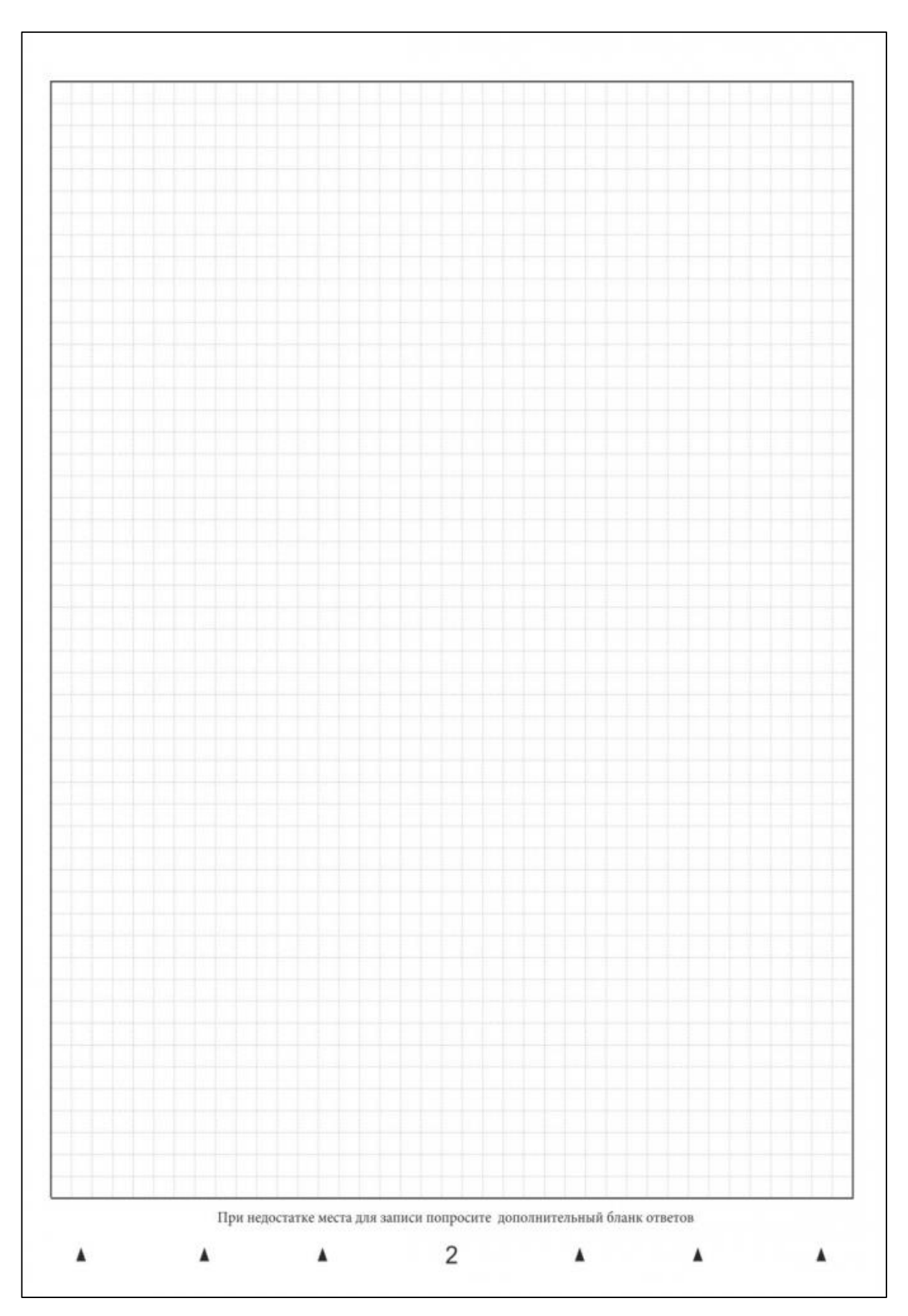

Оборотная сторона бланка ответов

При недостатке места для записи ответов на задания на бланке ответов (включая обратную сторону бланка) организатор в аудитории по просьбе участника выдает ему [дополнительный бланк ответов](http://www.rustest.ru/img/ege/ege2008-blank-2-dop.jpg) (рисунки 9, 10).

Дополнительные бланки ответов при проведении устного экзамена могут при необходимости использоваться в случае осуществления аудиозаписи устных ответов участника ГВЭ с одновременным протоколированием его устных ответов.

В верхней части дополнительного бланка ответов расположены вертикальный штрихкод, горизонтальный штрихкод и его цифровое значение, поля «Код региона», «Код предмета», «Название предмета», «Номер варианта», «Код работы», а также поля «Лист №», «Резерв-5».

Информация для заполнения полей верхней части бланка («Код региона», «Код предмета», «Название предмета», «Номер варианта» и «Код работы») должна полностью соответствовать информации бланка регистрации.

При выдаче дополнительного бланка ответов организатор:

вносит порядковый номер листа работы участника ГВЭ (при этом листом № 1 является основной бланк ответов) в поле «Лист №»;

переносит код работы из бланка ответов в дополнительный бланк ответов;

контролирует заполнение участником ГВЭ регистрационных полей дополнительного бланка ответов.

Поле «Резерв-5» не заполняется.

Ответы, внесенные в каждый следующий дополнительный бланк ответов (включая его оборотную сторону), оцениваются только в случае полностью заполненного предыдущего дополнительного бланка ответов и основного бланка ответов.

Если дополнительный бланк ответов содержит незаполненные области (за исключением регистрационных полей), то организаторы погашают их следующим образом: «Z».

Рисунок 9

### Дополнительный бланк ответов

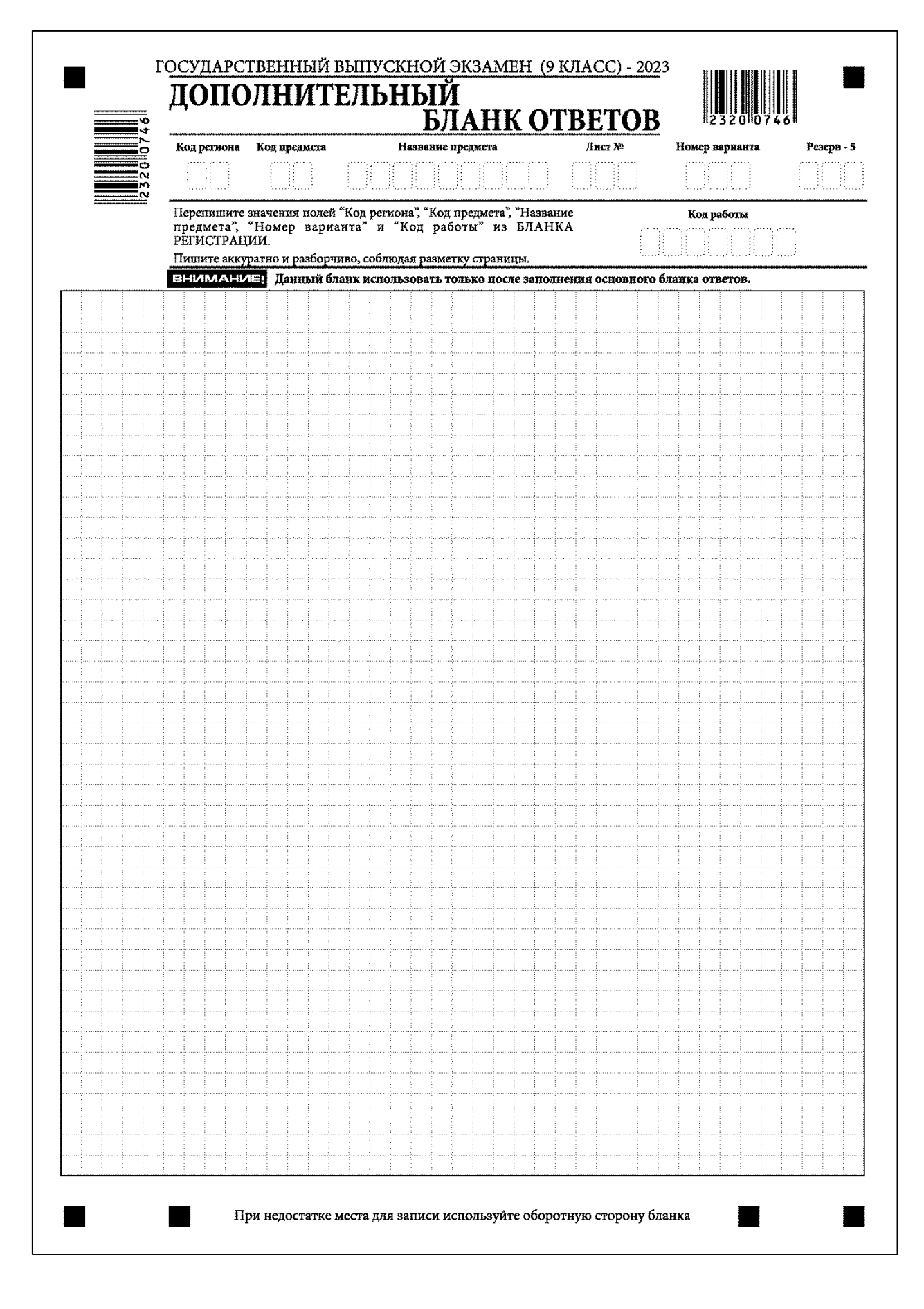

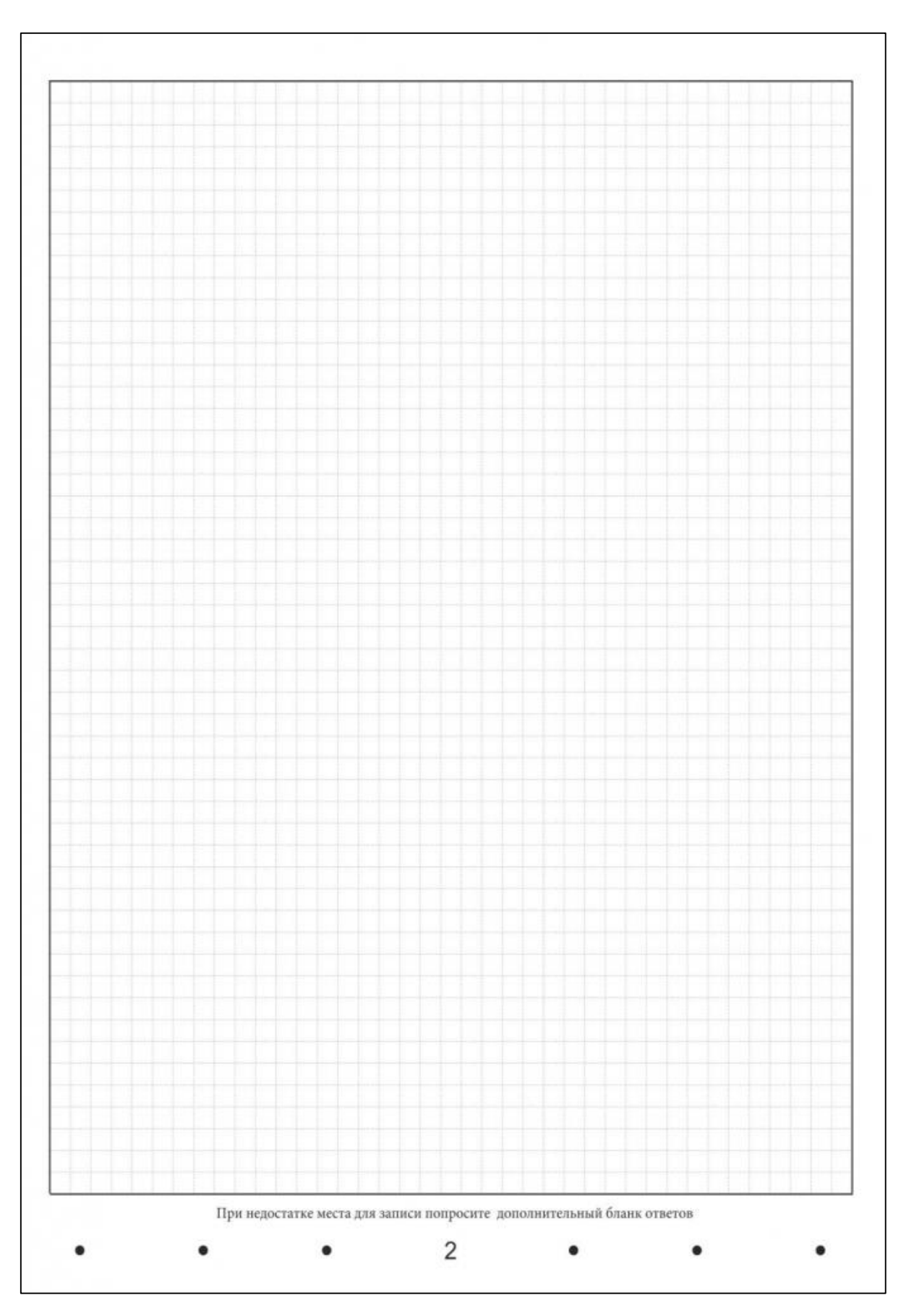

# Оборотная сторона дополнительного бланка ответов

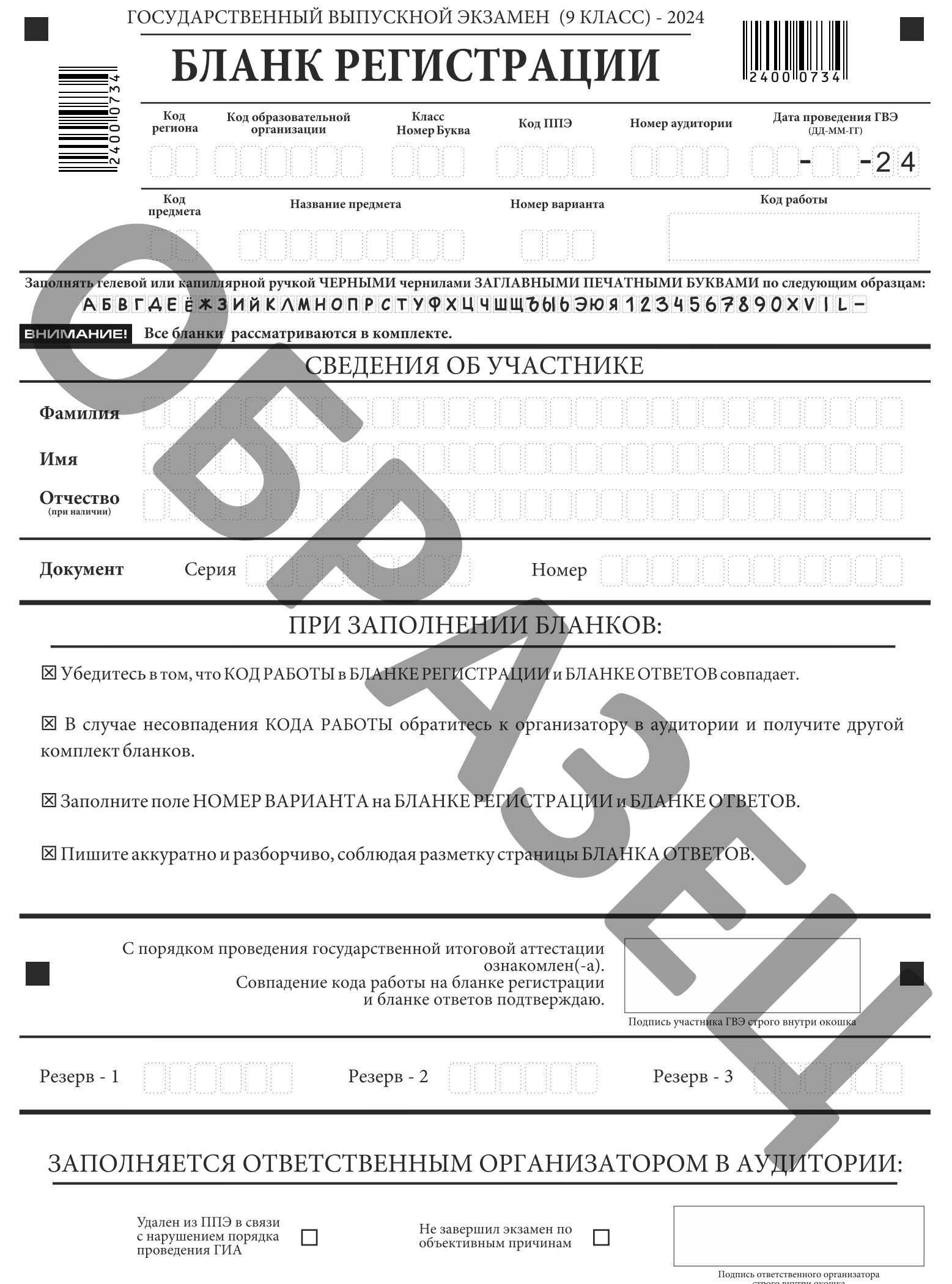

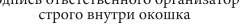

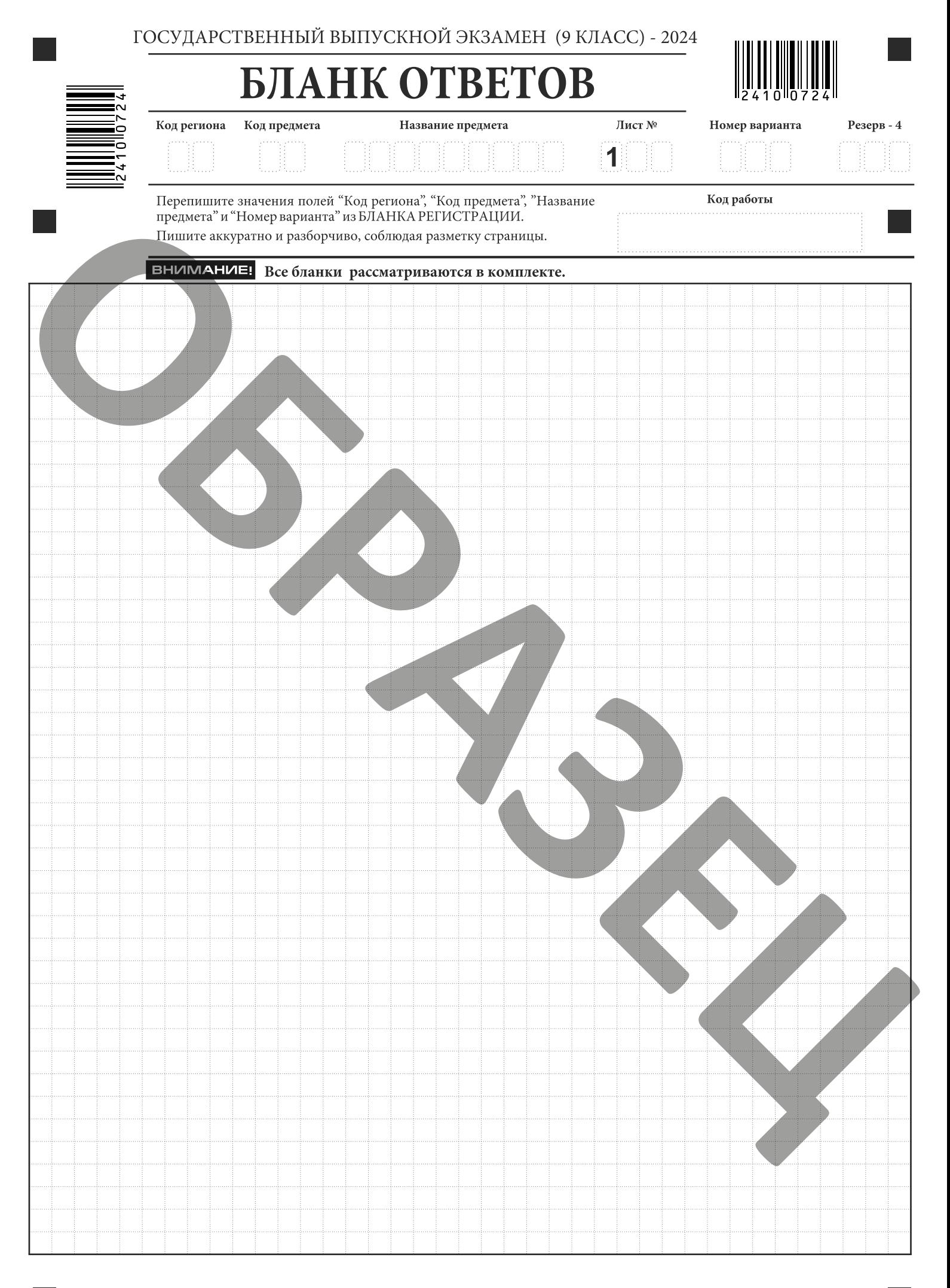

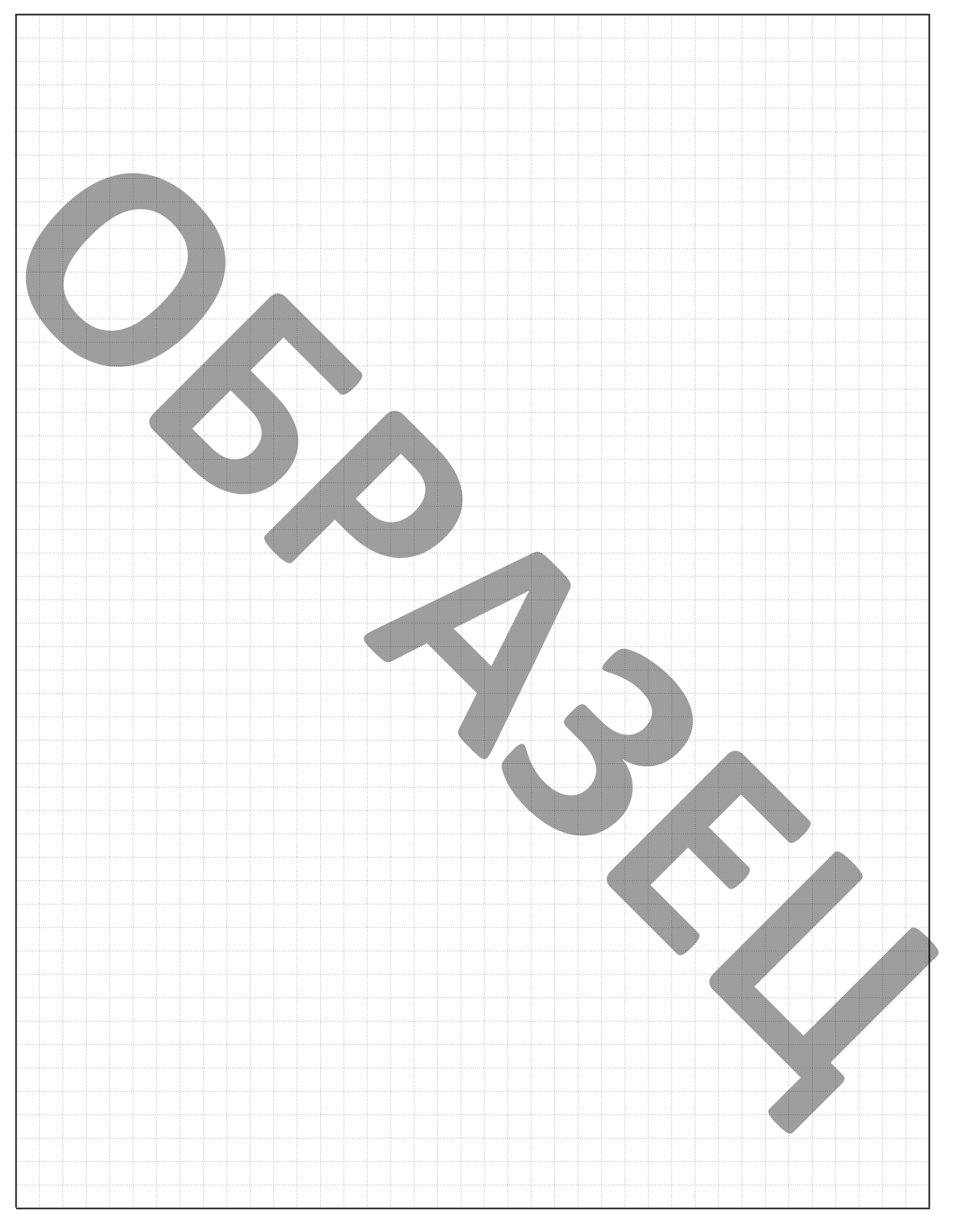

При недостатке места для записи попросите дополнительный бланк ответов

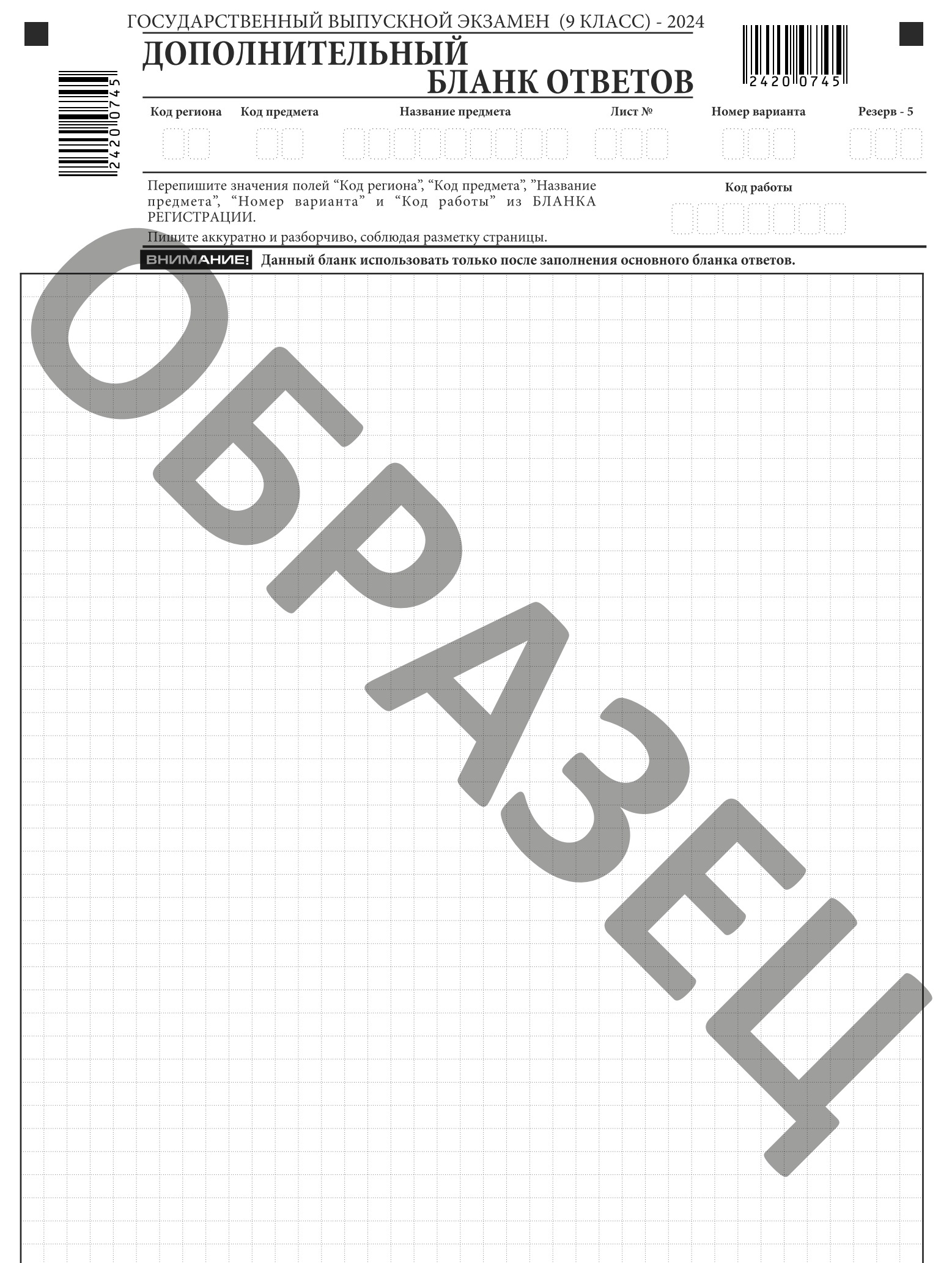

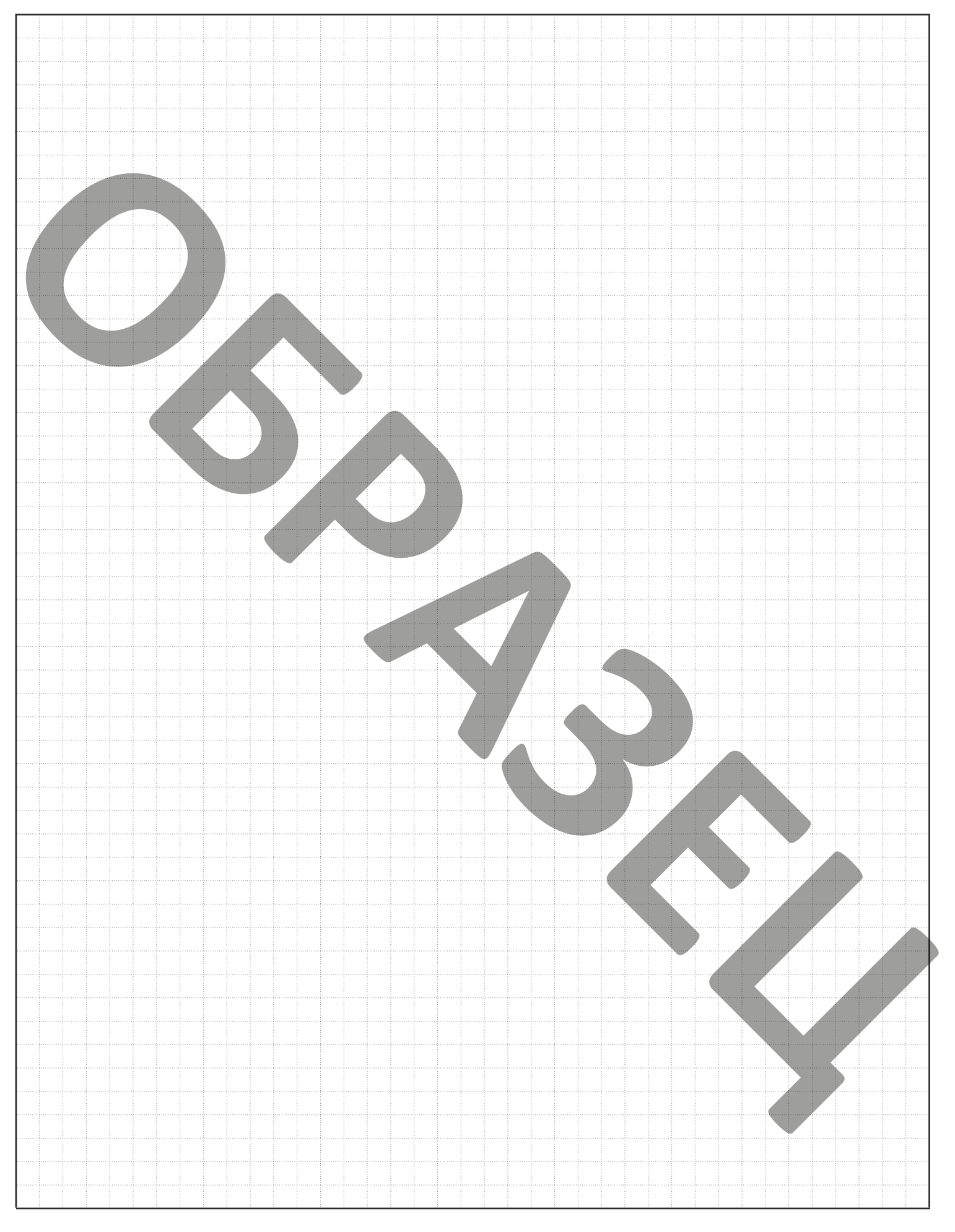

При недостатке места для записи попросите дополнительный бланк ответов